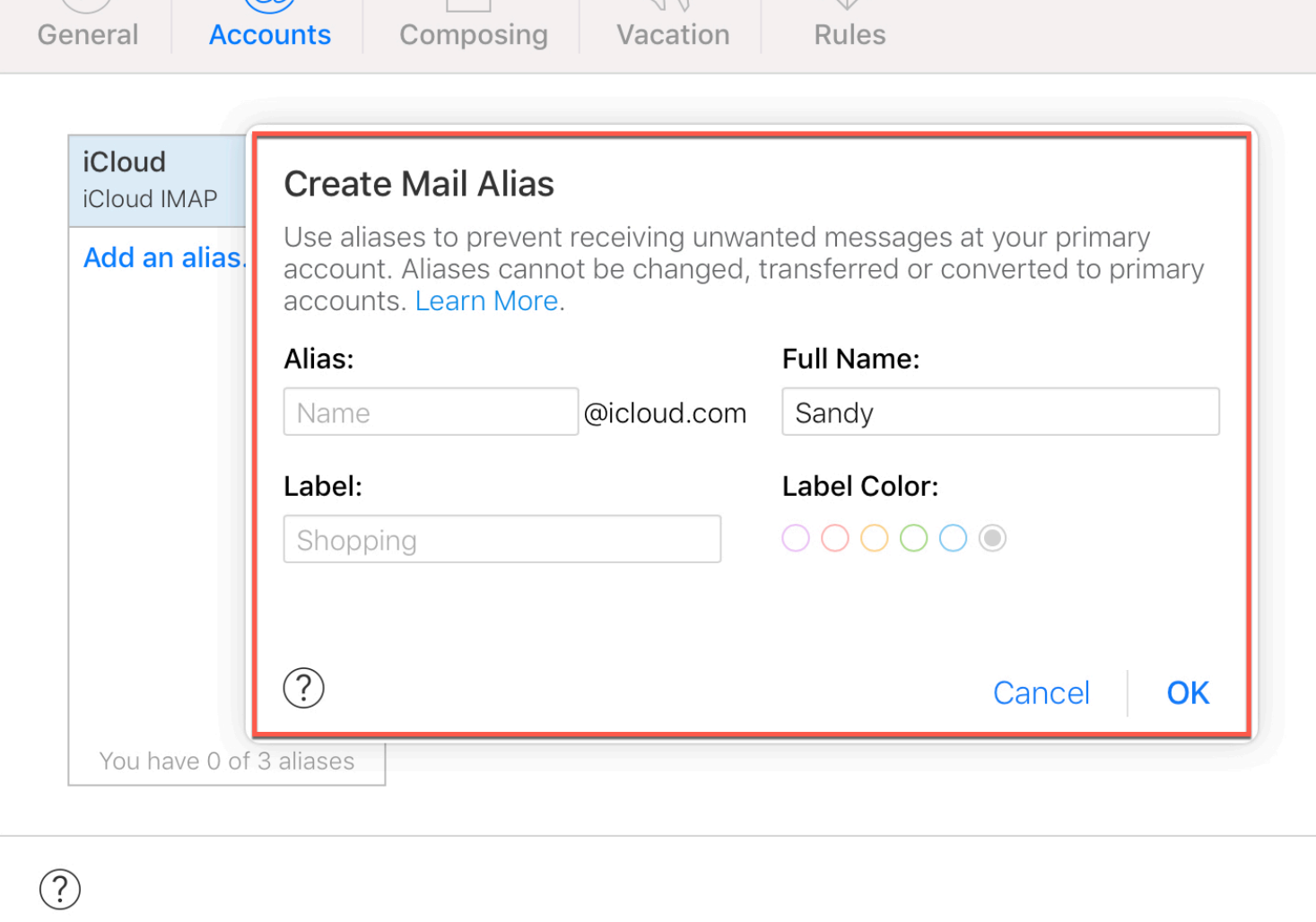

If you want to disguise your iCloud email address when signing up for newsletters, posting comments online, or simply don't want to give your true email address, you can use an alias.

## **Why use an email alias?**

An email alias is a different name you set up for your email address, the emails still come into your primary email inbox. For example, if y email address is myname@icloud.com, you can set up an alias for youcantfindme@icloud.com. Then, use that alias when you don't want give out your primary address. All emails to your alias will still arrive your main *iCloud inbox*.

Here's how to create an alias for your iCloud email address.

**2)** In the pop-up window, click **Accounts**.

#### **3)** Select **Ad[d an alias](https://www.icloud.com/)**.

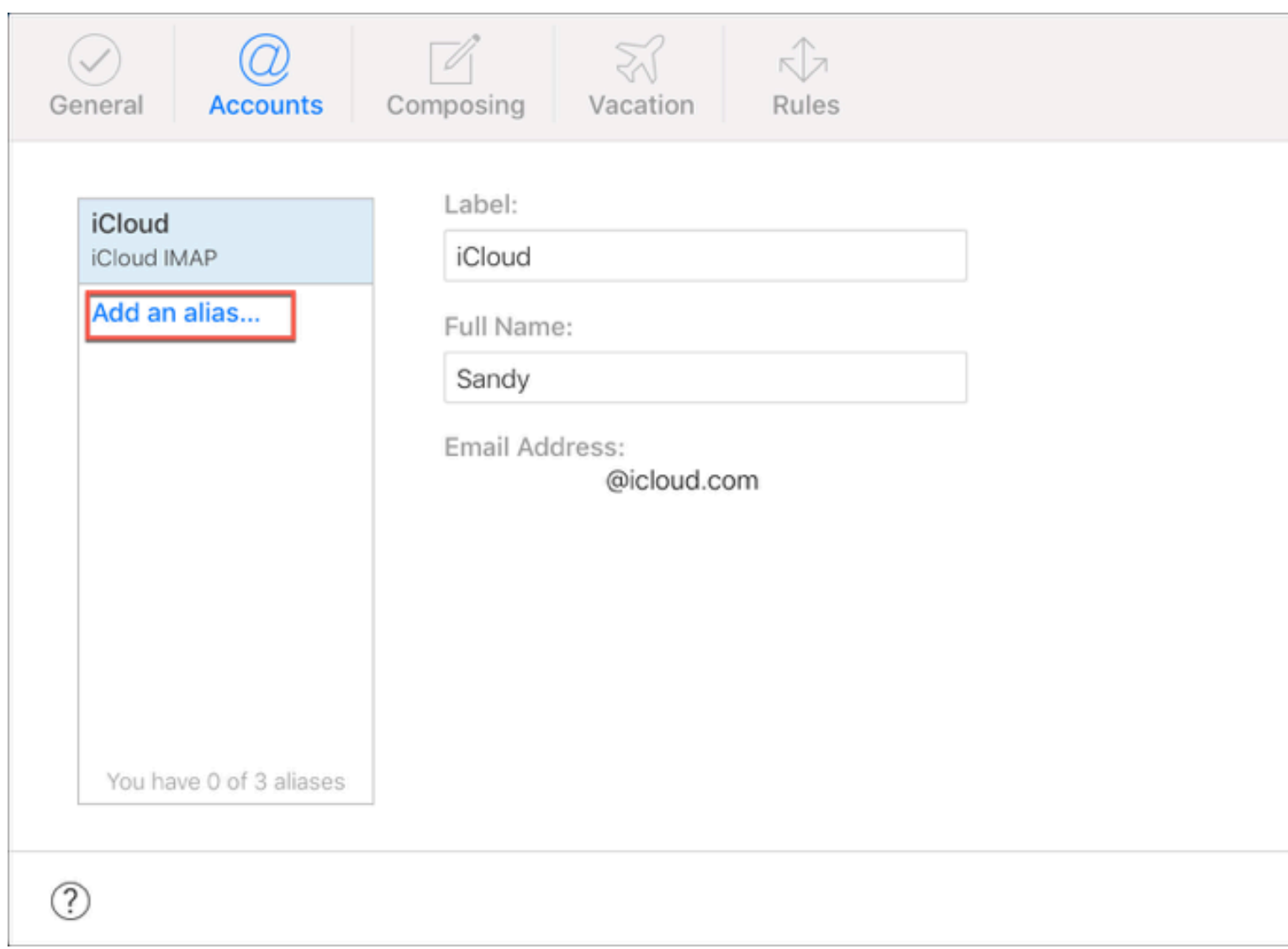

**4)** In the next pop-up window, create your **Alias**, add your **Full Name**, and optionally choose a **Label** and **Label Color**.

**5)** Click **OK**.

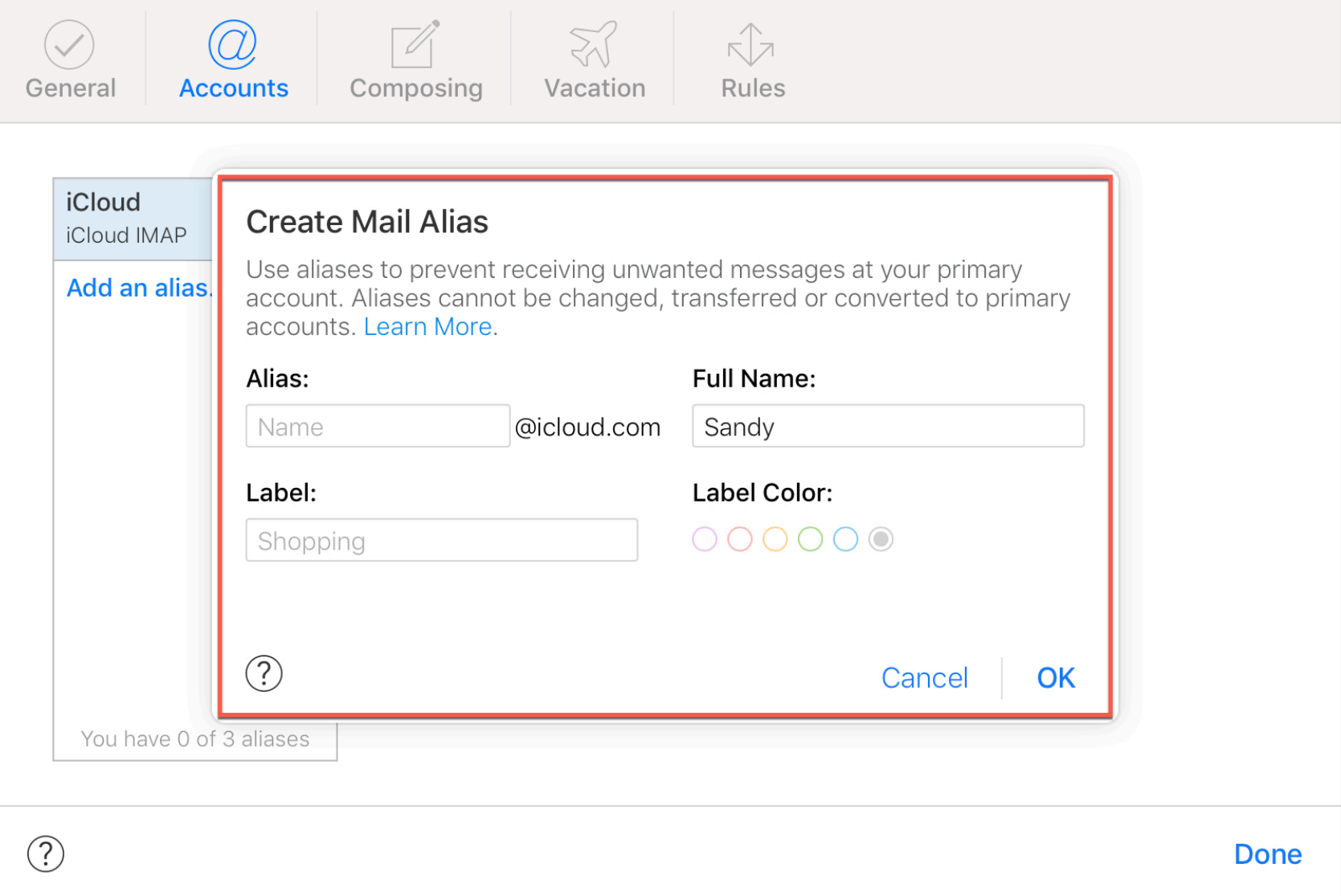

### **6)** Click **Close** on the confirmation screen and **Done** to return to your inbox.

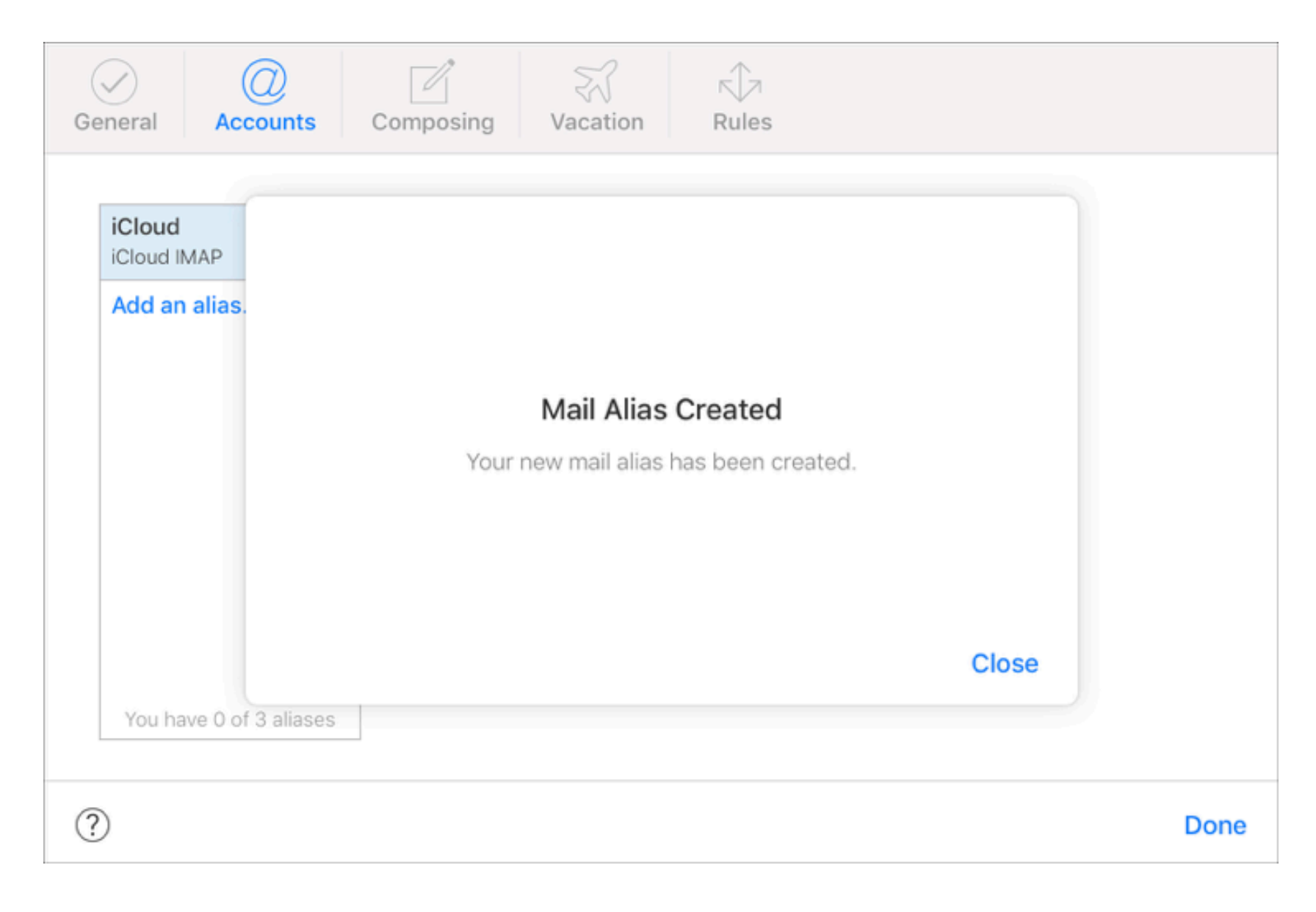

Now you can use that alias email address whenever you like.

Plus, when you compose an email from your iCloud account, you will see a drop-down when you click your email address. Then, pick your alias and the email will be sent with it instead of your primary address. This works on the iCloud website and the Mail app for Mac and iOS.

### **Disable your alias**

If you ever want to disable the alias, head back to **iCloud.com**, and access **Accounts** as in the steps above.

- **1)** Select the alias email address in the list.
- **2)** Check the box for **Disable alias**.
- **3)** Click **Done**.

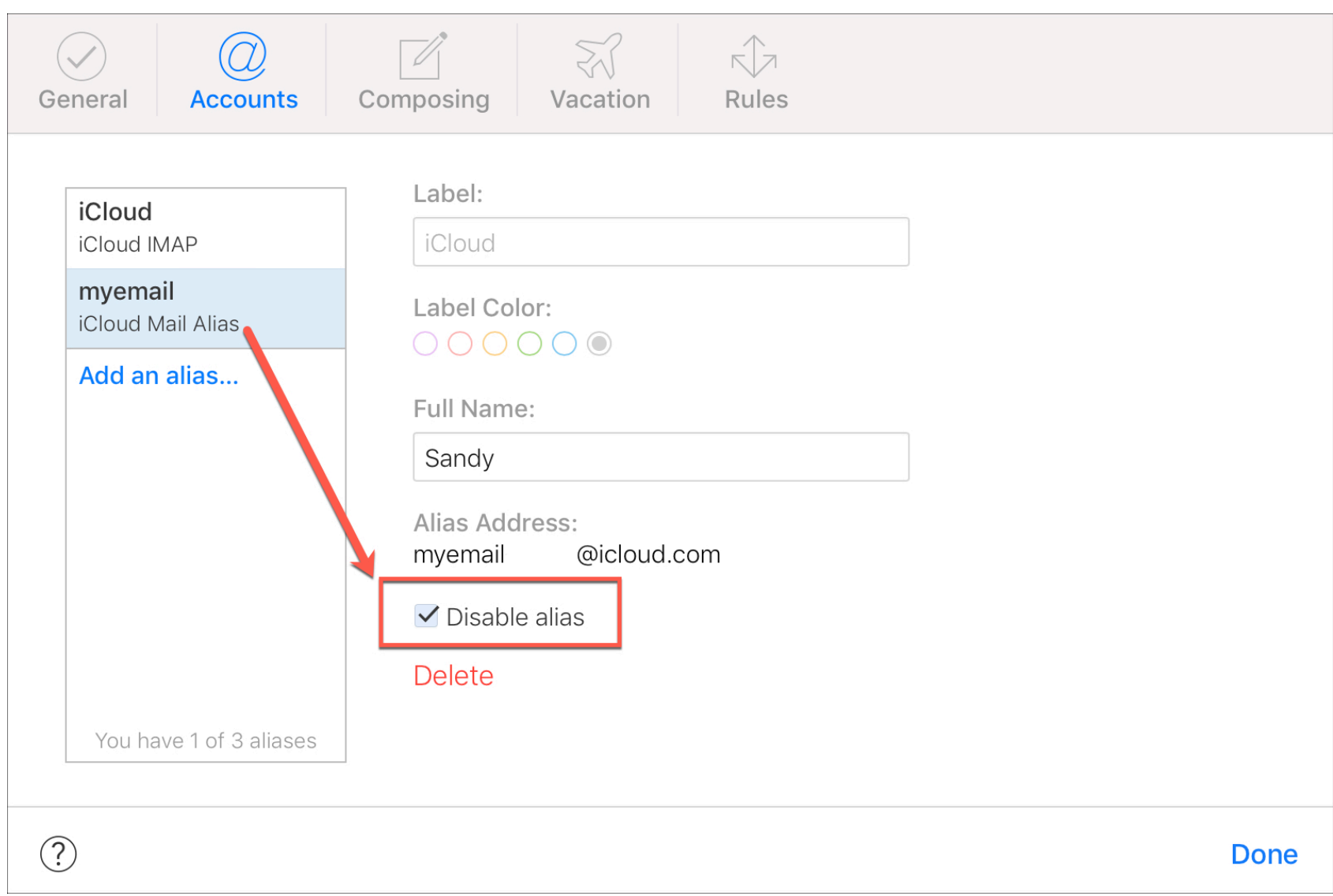

# **Wrapping it up**

Creating an alias for your iCloud email address is a great way to keep

your main email concealed. Is this something you plan to set up and use regularly?